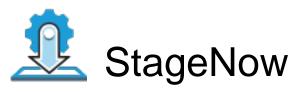

Profile Name:factory\_reset

Barcode Type:PDF417

Minimum Compatible MX Version: 4.4

ByPass GMS Setup Wizard: Scan the barcode at the Android Welcome Screen to bypass the GMS Android Setup Wizard and begin staging with StageNow (see \*NOTE below)

Administrator Instructions: Scan within Stage Now to factory reset device

Staging Operator Comments: Wipe a Device Scan Barcodes with StageNow Client:

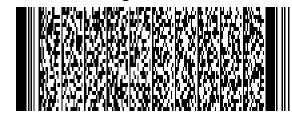